sustainable data platform, Information Metering -Set E02, November 2023 WP -cockpit zur Kontrolle geringer Heizkosten und Emissionen

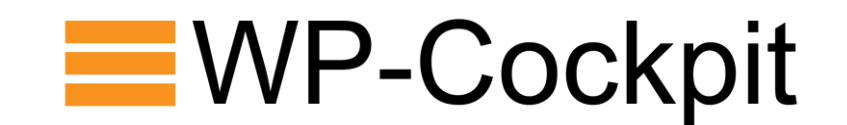

# **Gesamt -Beschreibung Metering Set**

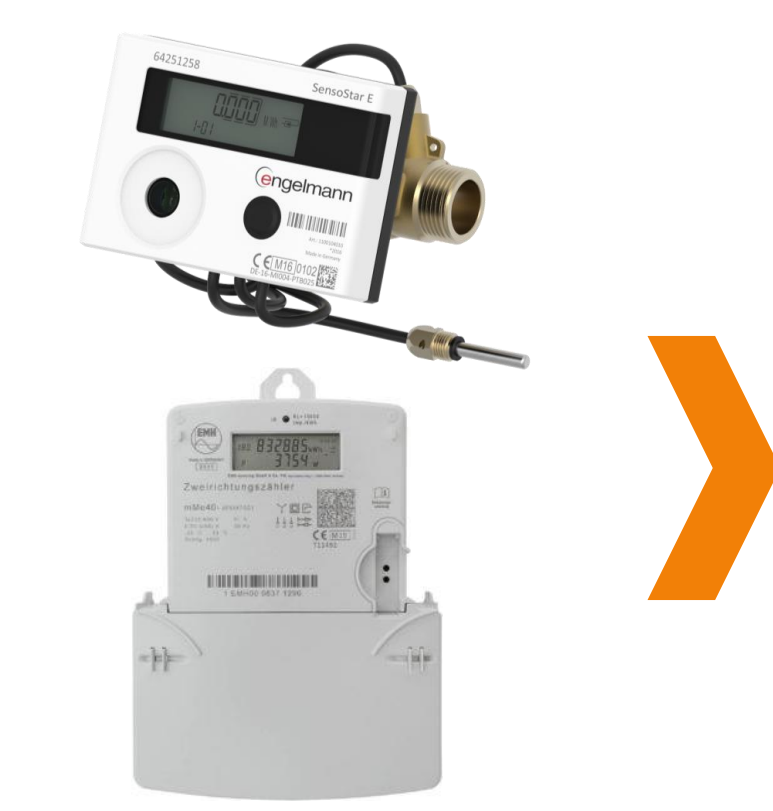

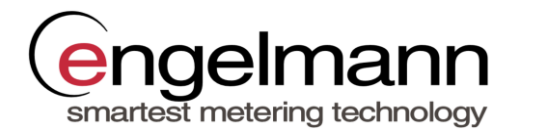

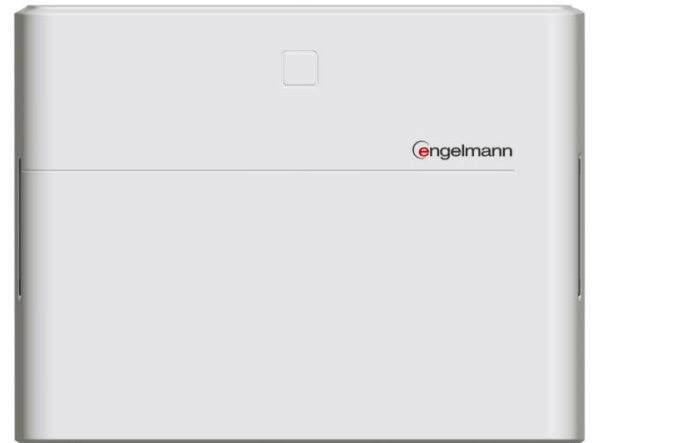

**Gesamt -Beschreibung Engelmann Metering Set für die automatische Erfassung der Zählwerte**

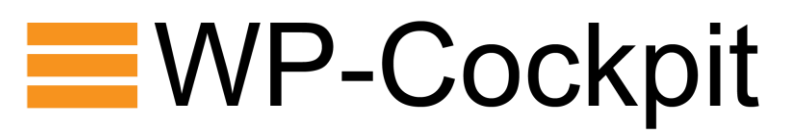

### **Inhaltsverzeichnis**

- Kurzbeschreibung
- Packungsinhalte
- Quick-Installation Guide
- Anmeldung auf WP-cockpit

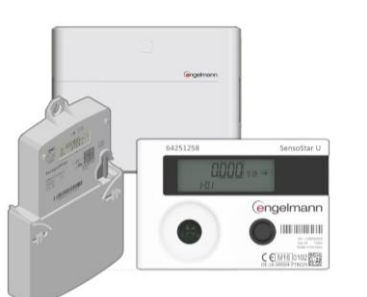

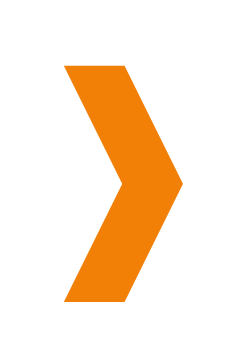

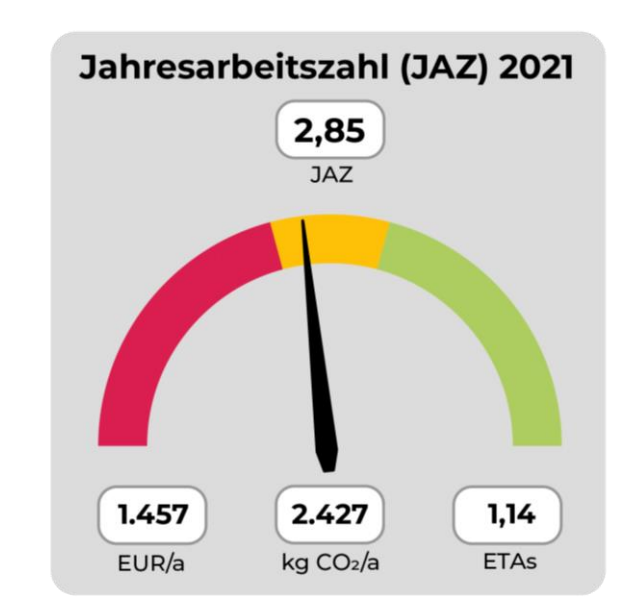

Die WP-Cockpit APP zeigt alle wichtigen Kennwerte der Wärmepumpe auf einen Blick.

### Weitere Unterlagen

- Montage- und Bedienungsanleitungen Komponenten
- FAQs auf der WP-Cockpit Webseite

### **Kurzbeschreibung WP-Cockpit**

**Grundlegende Erklärung Mess-Systems**

### **Was wird gemessen? Wie erfolgt die Messung?**

Das Wärmepumpen-Monitoring misst:

• die eingesetzte "**Strommenge**" für Wärmepumpe, Heizstab und (Sole)pumpe in kWh

#### und

• die vom Speicher abgehende **Wärmemenge** in kWh für Heizen, Warmwasser etc.

Das Verhältnis von Wärme zu Strom ist die Arbeitszahl als Maß für die Effizienz der Wärmepumpe.

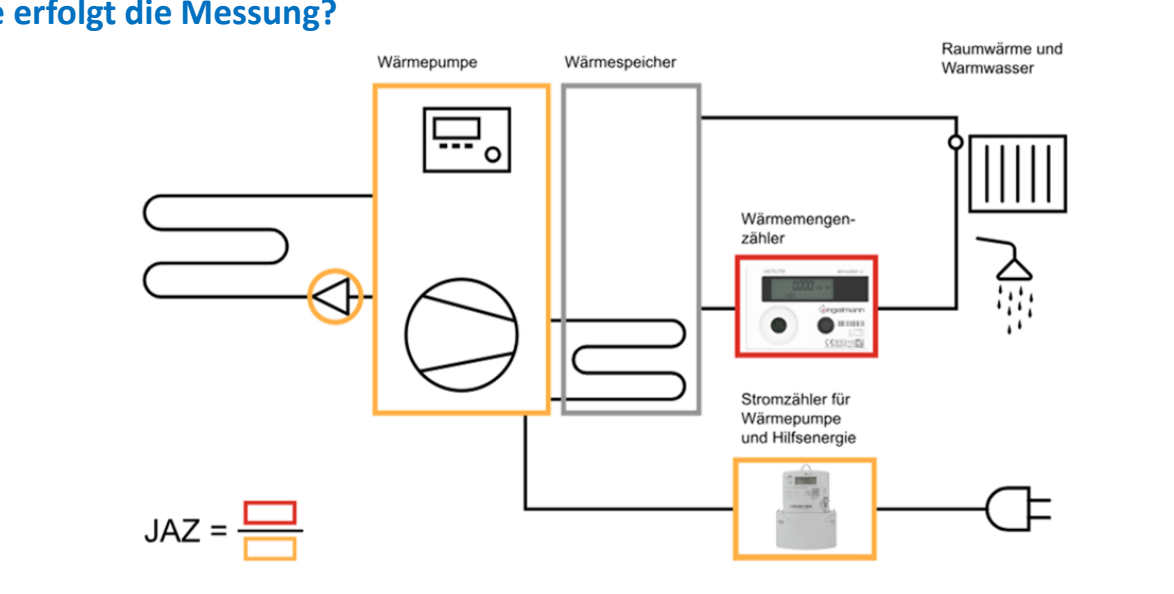

#### **Was wird erfasst und ausgewertet?**

Im Wärmepumpen Cockpit [hp-cockpit.org](http://hp-cockpit.org/) wird anhand der Messwerte die **Arbeitszahl** ermittelt.

Das Verhältnis von Wärme zu Strom für ein Jahr ist die **Jahresarbeitszahl (JAZ)**. Das Verhältnis für die letzte Messperiode die **Arbeitszahl (AZ)** (i.d.R. wöchentlich gebildet). Die Messung des Stroms erfolgt mit einem Stromzähler. Dieser ist von einer Elektro-Fachkraft so einzubauen, dass der Stromverbrauch von Wärmepumpe mit Regelung, Heizstab und (Sole)pumpe gemessen werden.

Die Messung der Wärme erfolgt mit einem oder, falls erforderlich, zwei Wärmemengenzählern. Diese sind von einer entsprechenden Fachkraft so zu installieren, dass die vom Speicher abgehenden Wärmemengen für die Beheizung und Warmwasserbereitung gemessen werden.

Die Zähler senden dabei die aktuellen Messdaten drahtlos per Open-Metering Standard an das Gateway, sie sind nicht am Gateway anzuschließen.

Zähler-

übermittlung

Nach der Montage werden die jeweiligen Messdaten vom Gateway über ein Mobilfunkmodem an die Engelmann Online-Plattform übertragen. Von dort werden wöchentliche Messwerte an die Online-Datenbank der sustainable data platform übertragen.

Besteht am Montageort des Gateways kein Mobilfunkempfang, ist eine zusätzliche Antenne notwendig.

### **Komponenten Engelmann Metering Set Packungsinhalte**

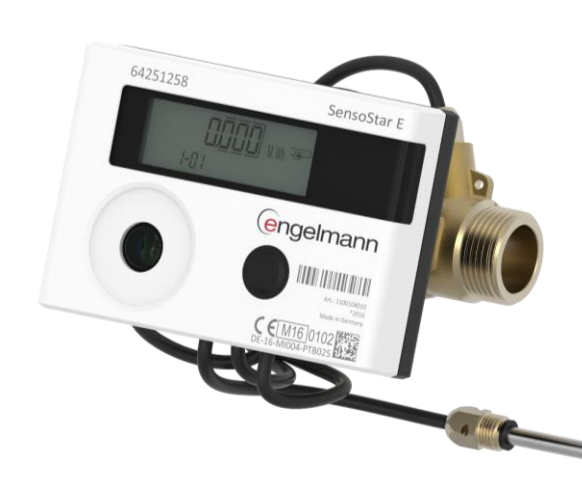

GSM -Antenne (optional)

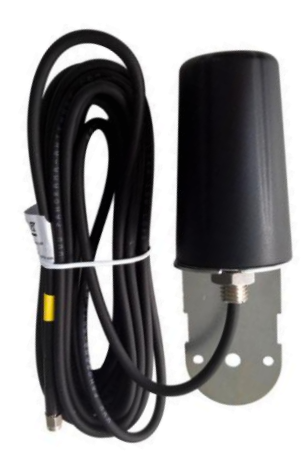

Stromzähler **Gateway Stromzähler** Wechsel- und Drehstrom

Wärmemengenzähler

Ggf. 2 Stk. notwendig

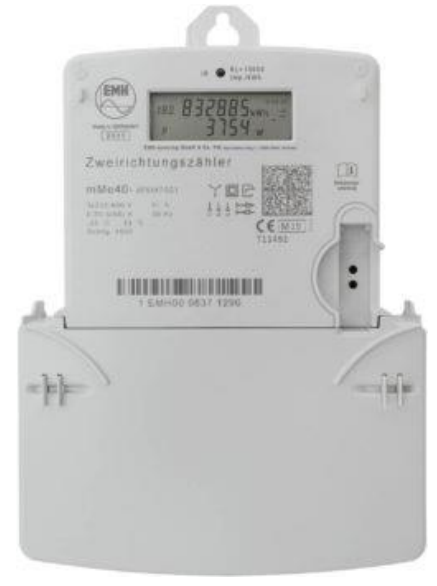

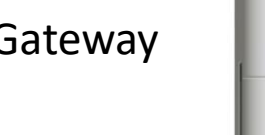

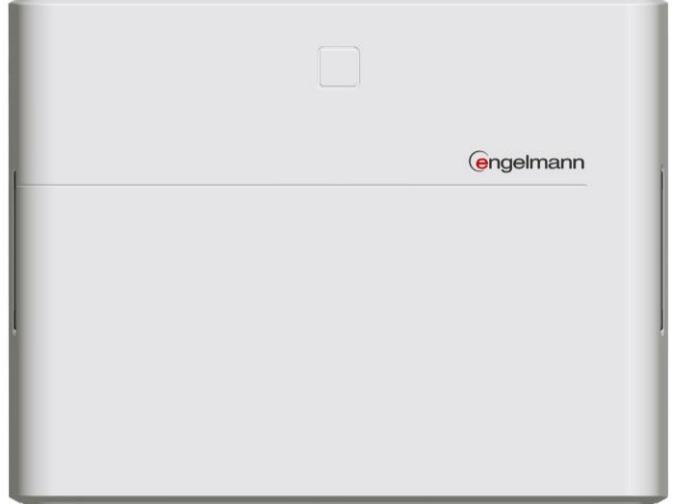

# **Quick -Installation Guide Komponenten**

**1. Installation von Wärmemengenzähler(n) und Stromzähler** 

**2. Montage und Stromanschluss Gateway und Antenne (falls vorhanden)**

Die Komponenten des Metering -Sets sind ab Werk vollständig konfiguriert und gemeinsam zu verbauen.

Der Stromzähler ist so zu einzubauen, das alleine der Strom für die Wärmepumpe, den Heizstab und zugehörige Pumpen (Sole) erfasst werden. Das Aufschalten weiterer Verbraucher führt zur Verfälschung der Messergebnisse.

Der 5 mm Vorlauffühler des Wärmemengenzählers ist mit Hilfe eines Kugelhahnes fachgerecht in der Flüssigkeit zu platzieren (Kugelhahn nicht im Set enthalten).

Die Zählerdaten werden automatisch nach der Installation über das Gateway an die WP -Cockpit Plattform übertragen und sind i.d.R. in der nachfolgenden Woche abrufbar.

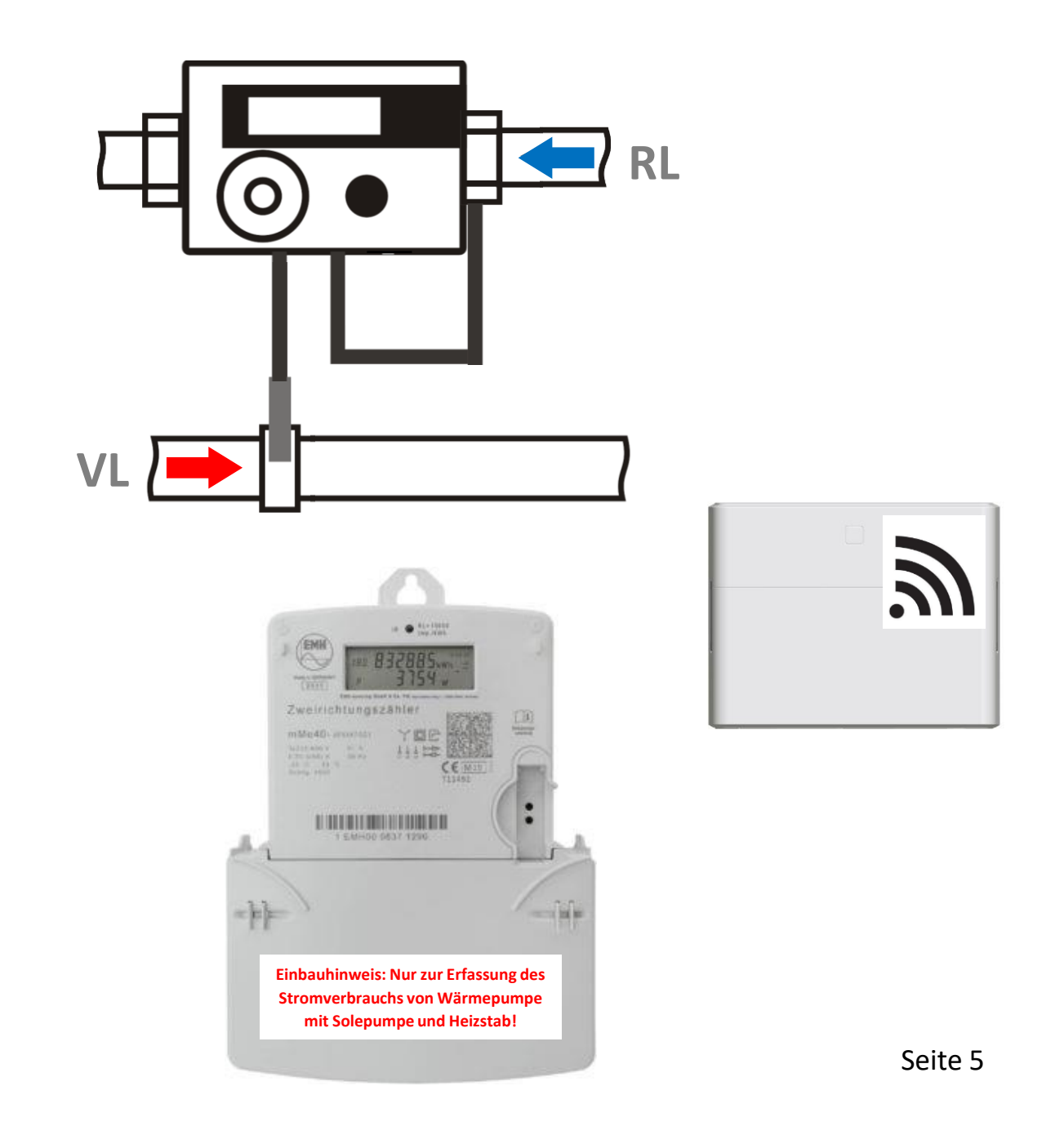

# **Anmelden des Metering-Sets auf WP-cockpit Webseite**

Herzlichen Glückwunsch: Sie haben Ihr Metering-Set fertig installiert, nun brauchen Sie etwas Geduld, bis Sie nach ca. ein bis zwei Wochen die ersten Werte sehen.

Nach der fachgerechten Installation aller Komponenten werden die Messwerte am folgenden Wochenende erstmals übertragen. Danach kann die Wärmepumpe samt Metering-Set angemeldet werden.

Nach der Registrierung unter [https://hp-cockpit.org/hpc](https://hp-cockpit.org/hpc-app/)[app/](https://hp-cockpit.org/hpc-app/) geben Sie bitte unter "*Ihre Zählwerterfassung*" die Zählernummern von Wärmemengenzähler(n) und Stromzähler an.

Die Position der jeweils 8-stelligen Zählernummer auf den Geräten sehen Sie unten dargestellt.

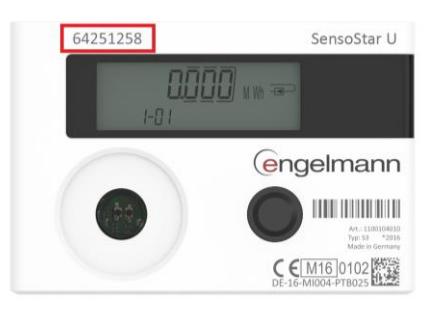

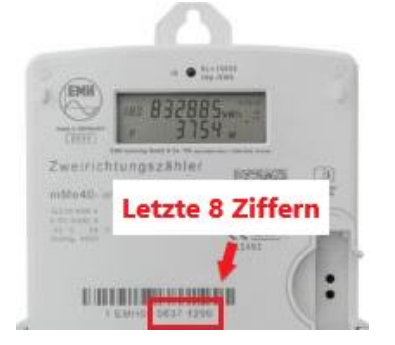

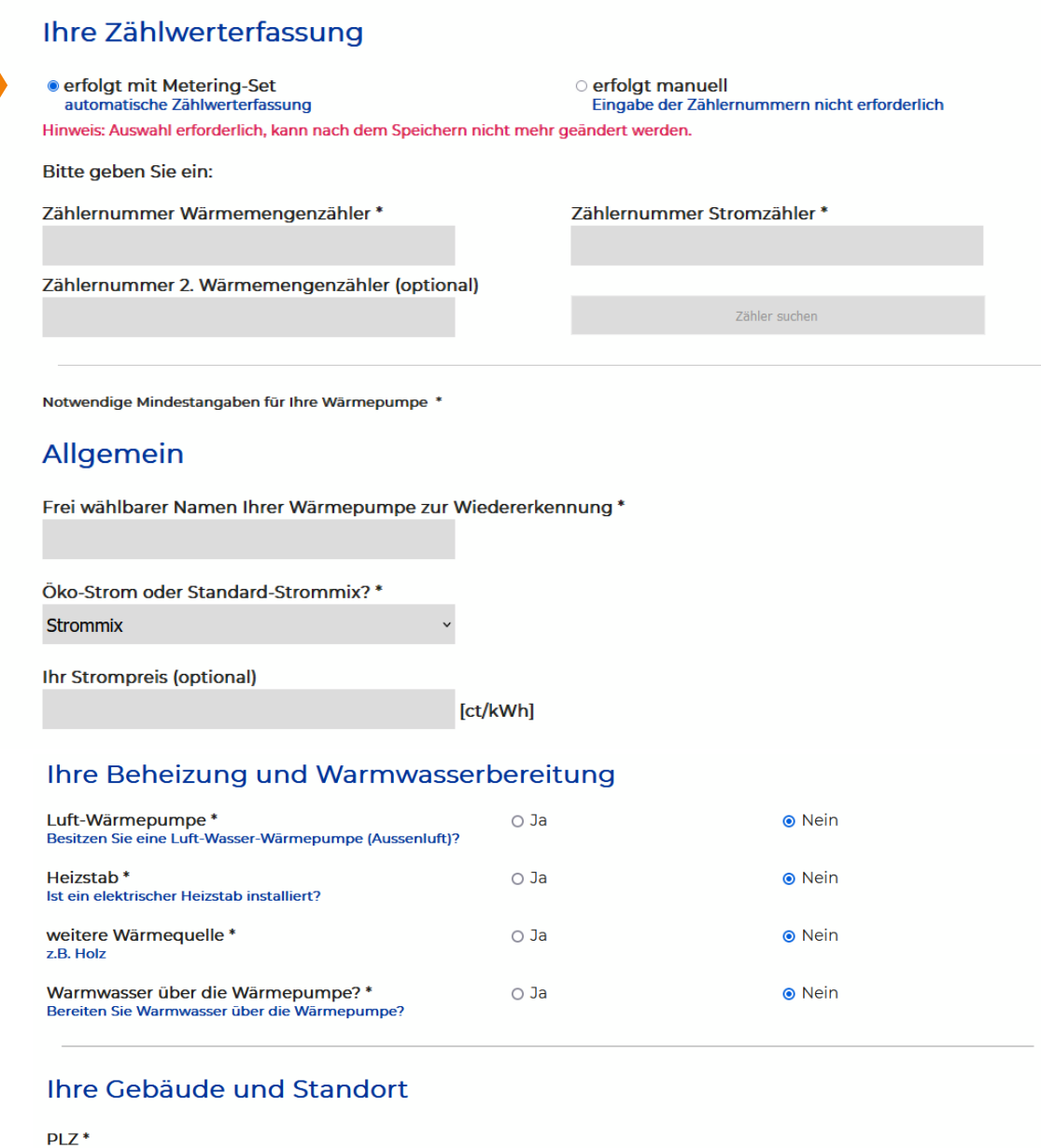

Messdaten eingeben

Daten

Abmelden

 $\equiv$ WP-Cockpit

# **Über WP -Cockpit**

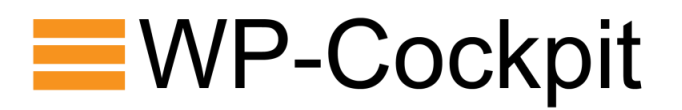

Die Energieagentur St. Gallen, das Fraunhofer-Institut für Solare Energiesysteme und die Stiftung Energieeffizienz stellen das für die private Nutzung, bei manueller Eingabe, kostenfreie Monitoring bereit.

Alternativ kann die Datenerfassung automatisch erfolgen. Hierzu wurde mit der Engelmann Sensor GmbH ein zertifiziertes Metering-Set entwickelt, welches über Fachbetriebe bezogen werden kann.

WP -Cockpit wurde auf der sustainable data platform entwickelt. Diese ist ein Datenbanksystem mit einem Bestand an validen Daten, die zur Analyse- und Steuerung im Sinne der Klimaneutralität genutzt werden. Die offene Plattform will Faktoren und Ursachen der Klimakrise transparent und handhabbar machen.

Kommissarische Trägerin der sustainable data platform ist die

#### **Stiftung Energieeffizienz**

Die Stiftung Energieeffizienz wurde am 28.12.2010 durch die Bezirksregierung Detmold als gemeinnützige Stiftung des bürgerlichen Rechts anerkannt. Vorstand: Dipl. -Ing. Jörg Ortjohann

#### **Kontaktadresse**

Weyerstr. 32 D-50676 Köln Tel: +49 221 5465705 info@stiftung -energieeffizienz.org